# **Pemanfaatan** *Business Intelligence* **untuk** *Visualisasi Data* **Industri Kecil Menengah Sektor Pangan menggunakan** *Tableau* **(Studi Kasus Dinas Perindustrian Kota Palembang)**

**Ilman Zuhri Yadi<sup>1</sup> , Akhmad Rayhan Fitriasnyah2\***

Sistem Informasi, Universitas Bina Darma, Palembang, Indonesia \*e-mail *Corresponding:* reyhanoioi86@gmail.com

#### *Abstract*

*The Department of Industry of Palembang City does not yet have an effective data presentation system, so presenting data to make decisions takes a long time. This research aims to utilize Business Intelligence to visualize data and map cases of small and medium industries in the*  food sector in Palembang City using Tableau, which is one of the Business Intelligence *platforms to assist in viewing and understanding data. With this research, management can visualize the case of small and medium industries in the food sector in Palembang City. The results of data processing show that the Small and Medium Industry area of the food sector dominates in the city of Palembang. This makes it easy to display IKM visualizations and helps in managing data easily and in an integrated manner.*

*Keywords: Business Intelligence; Visualization; Small and Medium Industry in the Food Sector; Tableau*

## **Abstrak**

Dinas Perindustrian Kota Palembang belum memiliki sistem penyajian data yang efektif, sehingga penyajian data untuk mengambil keputusan memerlukan waktu yang lama. Penelitian ini bertujuan memanfaatan *Bussines Intellegence* untuk Visualisasi data dan pemetaan kasus industri kecil menengah sektor pangan di Kota Palembang menggunakan *Tableau*, yang merupakan salah satu *platform Bussines Intelligence* untuk membantu dalam melihat dan memahai data. Dengan adanya peneletian ini, manajemen dapat memvisualisasikan data aktivitas Industri Kecil Menengah (IKM) sektor pangan di Kota Palembang. Hasil pengolahan data memperlihatkan wilayah Industri Kecil Menengah sektor pangan yang mendominasi di kota Palembang. Ini memberikan kemudahan dalam menampilkan visualisasi IKM dan membantu dalam mengola data secara mudah dan terigestari satu sama lain.

*Kata Kunci: Bussines Intelligence; Visualisasi; Indutri Kecil Menengah Sektor Pangan; Tableau*

#### **1. Pendahuluan**

Pemanfaatan *tools* berbasis Teknologi Informasi dapat membantu menghasilkan informasi dari sekumpulan data yang dimiliki oleh organisasi. Pengolahan data menjadi informasi yang berguna dapat diselesaikan dengan salah satu tools yang disebut *Business Intelligence* (BI), yang merupakan salah satu bentuk implementasi teknologi informasi yang mampu menjawab kebutuhan untuk menganalisis masalah-masalah serta dapat digunakan dalam pengambilan keputusan [1].

Dinas Perindustrian Kota Palembang adalah salah satu instansi pada pemerintah kota Palembang yang diberi wewenang sebagai penyelenggaraan usaha-usaha pembinaan dan pengawasan terhadap industri kecil dan menengah baik berupa peningkatan pengetahuan dan batuan peralatan yang bersumber dari pemerintah maupun swasta. Kantor Dinas ini menyediakan informasi kepada pelaku usaha terkait peluang investasi, peraturan industri, dan bantuan yang tersedia untuk pengembangan industri. Dalam upaya memberikan layanan kepada masyarakat atau pelaku usaha, aktivitas manajemen pada Dinas Perindustrian Kota Palembang belum memiliki suatu sistem untuk menyajikan data IKM dengan baik, sehingga dalam menampilkan data untuk mengambil keputusan memerlukan waktu yang lama.

Kecepatan pengolahan data dan penyajian informasi dapat mendukung pengambilan keputusan pada sebuah instansi atau organisasi, sehingga memberi manfaat untuk organisasi/instansi tersebut. Informasi yang tepat dan akurat akan membuat instansi yang bersangkutan mampu menanggulangi dan menghindari kejadian atau peristiwa yang dapat mengakibatkan kerugian pada instansi tersebut [2]. *Business Intelligece* (BI) merupakan salah satu model *e-business* yang berfungsi untuk mengubah data dalam perusahaan (data operasional, transaksional, dan lainnya) ke dalam bentuk pengetahuan. Aplikasi ini dapat melakukan analisis terhadap data dengan lebih efektif, misalnya untuk melakukan analisis dan membangun kesetiaan pelanggan untuk meningkatkan keuntungan perusahaan, menganalisis interaksi dengan pelanggan dan mengoptimalkan hubungan tersebut [3].

*Tabelau* adalah salah satu perangkat lunak aplikasi *e-business* yang digunakan untuk visualisasi data dan analisis bisnis. *Tableau* memungkinkan pengguna untuk mengimpor data dari berbagai sumber, menganalisisnya, dan kemudian membuat visualisasi data interaktif yang informatif dan mudah dipahami [4]. Tableau akan mempermudah dalam pengambilan keputusan yang cerdas berbasis dashboard system sehingga informasi yang dihasilkan dapat lebih mudah dipahami [5]. *Tableau* telah menjadi salah satu alat yang populer untuk analisis data, mengubah data mentah menjadi wawasan yang berguna Dalam berbagai bidang bisnis, seperti dalam bidang pemerintahan [6][7], bidang kesehatan [8][9], dan berbagai bidang bisnis lainnya [10]-[12].

Penelitian ini menganalisis dan memvisualisasi data IKM pada Dinas Perindustrian Kota Palembang untuk mengetahui hasil pola visualisasi. Peneliti menggunakan *Tableau* sebagai alat bantu untuk membuat serta dapat mengelola dan memvisualisasikan data secara cepat dan mudah serta mampu menganalisa data dalam jumlah yang besar, yang berasal dari berbagai sumber. Hasil penelitian ini menampilkan data secara visual sehingga mudah untuk dibaca serta muda untuk dilakukan analisis untuk mendukung menggambil keputusan.

#### **2. Tinjauan Pustaka**

Beberapa penelitian tentang pemanfaatan *Business Intelligence* untuk Visualisasi Data telah dilakukan. Purdawa et al [13] meneliti tentang pemanfaatan *Business Intelligence* untuk Visualisasi Data Geospasial berupa peta dan GPS dalam Analisis Pemasaran Wilayah. Penelitian tersebut menginvestigasi cara penggunaan *Business Intelligence* (BI) dalam visualisasi data geospasial untuk dapat meningkatkan analisis pemasaran wilayah. Penelitian tersebut memberikan rekomendasi terkait penggunaan visualisasi data geospasial dalam strategi pemasaran wilayah dan pengambilan keputusan yang terkait dengan lokasi.

Muku et al [14] meneliti tentang Sistem Business Intelligence Dalam Monitoring Performa Perusahaan Multi Company. Penelitian tersebut mengembangkan sistem Business Intelligence (BI) yang dapat digunakan untuk memantau kinerja perusahaan yang memiliki lebih dari satu entitas bisnis atau "multi-company." Pengembangan sistem BI ini dimaksudkan untuk membantu manajemen perusahaan dalam memahami dan mengelola performa operasional, keuangan, dan strategis dari berbagai perusahaan atau unit bisnis yang dimiliki oleh perusahaan induk. Sistem business intelligence dikembangkan melalui tahap pengumpulan dan analisis data, perancangan data warehouse, proses ETL, dan visualisasi data dengan *Microsoft Power B.*

Penelitian Primadewi et al [15] menganalisis dan merancang model Sistem Pengelolaan Data UMKM dengan menggunakan kerangka kerja *Business Intelligence Development Model* (BIDM) untuk membantu perencanaan pengembangan sistem secara jangka panjang, yang tidak hanya sebatas sebagai repositori data dan pencetakan laporan, namun lebih jauh lagi seperti: untuk analisis prediksi, penambangan data, analisis tren, visualisasi data, laporan dinamis dan lainnya. BIDM *Framework* yang dikembangkan lebih menitikberatkan pada rencana pengembangan sistem berbasis kecerdasan buatan bukan kepada implementasi kecerdasan buatan dengan memperhatikan 6 karakteristik. Hasil dari analisa BIDM *Framework* yang diseuaikan kondisi UMKM Kabupaten Magelang ini selanjutnya ditentukan prioritasnya menggunakan analisis rantai nilai. Hasil akhir berupa rekomendasi rancangan struktur menu sistem dan rancangan basis data yang memperhatikan entitas serta atribut yang sesuai dengan kebutuhan analisa kecerdasan bisnis.

Pada prinsipnya penelitian yang dilakukan saat ini memiliki kemiripan dengan penelitian [13]-[15], yaitu penggunaan kerangka kerja *Business Intelligence Development Model* (BIDM) untuk membantu perencanaan manajemen. Penelitian [13] berfokus pada visualisasi data

963

geospasial; penelitian [14] berfokus pada peningkatan performa operasional organisasi yang memiliki banyak perusahaan (multi-company); sedangkan penelitian [15] berfokus pada repositori datau ntuk kepentingan prediksi bisnis berbasis berbasis kecerdasan buatan. Perbedaan penelitian-penelitian tersebut dengan penelitian yang dilakukan saat ini hanya pada objek kajiannya beserta tools aplikasi penyajian data. Fokus penelitian saat ini adalah memvisualisasikan data Industri Kecil Menengah Sektor Pangan dengan menggunakan aplikasi *Tableau.*

# **3. METODOLOGI**

Pada penelitian ini diambil data penelitian dari Kantor Dinas Perindustrian Kota Palembang dalam melakukan saluran bantuan, serta menggunakan tools Tableau untuk analisasi *Visualisasi, data* yang digunakan adalah data masyarakat yang Industri Kecil menenengah sektor pangan yang sudah didata oleh pihak Dinas Perindustrian Kota Palembang Teknik analisis yang digunakan dalam penelitaian ini antara lain *Dashboard Data* dan *Visualisasi Data* pada Analisa *Visualisasi Data* Pada Industri Kecil Menengah Sektor Pangan yang sudah di data oleh pihak Dinas Perindustrian Kota Palembang Menggunakan Tableau.

# **3.1 Pengumpulan Data**

Data pendukung penelitian diperoleh dengan bertanya langsung kepada pihak Dinas Perindustrian Kota Palembang. Metode observasi juga digunakan dengan cara mengamati langsung keadaan dan kegiatan pada Dinas Perindustrian Kota Palembang, sebagai objek guna mendapatkan keterangan yang akurat data industri kecil menengah sektor pangan.

Data juga diperoleh dengan cara mempelajari data data dari buku refresensi yang berhubungan dengan sistem yang dikembangkan. Contoh data yang diperoleh dari studi literatur seperti pada Tabel 1.

| мa               | <b><i><b>RAMA</b></i></b> | EATEDORE                                                    | <b>JALAN! DETA.</b>                                        | rabor i Gampor Data muustii Rooli Monongan Ooktor i angan<br><b>ALAMAT</b> |             |                          | <b>JE BOLE</b>                         | TEMAEA | <b><i>WAALINVESTASS</i></b> | EAPASI<br>TAX        | <b>Example</b> |       |                    |                  |
|------------------|---------------------------|-------------------------------------------------------------|------------------------------------------------------------|----------------------------------------------------------------------------|-------------|--------------------------|----------------------------------------|--------|-----------------------------|----------------------|----------------|-------|--------------------|------------------|
|                  | PERITAKAAN                |                                                             |                                                            | EEC.                                                                       | Ende<br>Pea | <b>DIL</b>               | <b>PREDUCII</b>                        | EERJA  |                             | <b>PERSONAL</b><br>ы |                | TAREM | <b>Take</b>        | <b>Magazu</b>    |
| $\rightarrow$    |                           |                                                             |                                                            | τ.                                                                         |             |                          |                                        |        |                             |                      | $\mathbf{r}$   |       |                    |                  |
| 1.8 <sub>1</sub> |                           |                                                             |                                                            |                                                                            |             | <b>MOUSTRI AST MINUM</b> |                                        |        |                             |                      |                |       |                    |                  |
| 123.             | IFT Dres After            | MOUSTRIVINUMAR/PINGAN   J. ES. Tubar-                       |                                                            | Electronical                                                               |             |                          | 3833 Aso Kenating 1.4x Sup Minum       |        | 23, 80                      | 被加速                  |                |       | DODEP plensbagg    | <b>Indonesia</b> |
|                  |                           | PT. Tina Demoise BINDUSTRIMMANAMURANGAN & Singan            |                                                            | Electronical                                                               |             | 20325-25.00              | At Six Minim                           |        | 14,400                      | 45,000 12            |                |       | 3028 Palentiago    | <b>Indonesia</b> |
|                  | Estra Gua                 |                                                             | TADUSTRI MBA MANUFARGANI LE May Zen Ab 58 Kel Sel Selinows | Eshtoni                                                                    |             | 3818 Califoni            | ArMounicities                          |        | 25.900                      | 医相同                  |                |       | DOS Painting       | hdowda           |
|                  | WitterAping               | INDUSTRIANMANAV/FINGAN L. Dode Velang No. 81                |                                                            | <b>EREART</b>                                                              |             | 3803 Bukit Bare          | At Moun-                               |        | 25,800                      |                      | 600 Gal        |       | DIST Palentiano    | hdowsa           |
|                  | <b>CAM Bella</b>          | INDUSTRANNOMANARMANA TESAHING BE                            |                                                            | <b>LEGARAT</b>                                                             |             | SIMEBAX Basi             | Air Mixan.                             |        | 35,000                      |                      | 1290 54        |       | DOS Palenturo      | hdate5b          |
|                  | CAM Artalia               | INDUSTFIAMMUNAAN/FINGAN E.A. Raya Soparat FAL22             |                                                            | LREARAT                                                                    |             | <b>SIMBENARBIN</b>       | At Mixe.                               |        | 35.000                      | 10,008 B.A.          |                |       | DOSEP-AirMond      | Indonesia        |
|                  | <b>DAM 956</b>            | INDUSTRIAMONAMURAGAN LA KL Vent Harain                      |                                                            | <b>LREARST</b>                                                             |             | 28257 Bulut Bara         | Ai Misun                               |        | 8.890                       | 36000 Ba             |                |       | 2006 Paintboard    | ledonesia.       |
|                  | <b>CANTWARK</b>           | RELISTFOMMENANCFINGAN LE Tox Palmass                        |                                                            | LABARAT                                                                    |             | SECO BakkLanu            | Air Minute                             |        | 8500                        | 240,000              |                |       | 2008 Palenthang    | <b>leduradia</b> |
| 128              |                           | CAM Bina Massara ACLISTRI VINUMANA PAGAN LL FL Salamo No.52 |                                                            | LRBARAT2                                                                   |             | 3850 Lorok Plakjo        | <b>ArMour</b>                          |        | 39,800                      | 140,000              |                |       | 2020 Pulerabong    | <b>Indonesia</b> |
| 12.0             | <b>LABIN</b>              | EREX IS THE MALE ASSOCIATE A LE SERVE FRAME ROLL COVER.     |                                                            | LITERRATT                                                                  |             | <b>JIFES Lotok Pakjo</b> | - Ar Minute                            |        | 19,500                      | 248,006              |                |       | 2020 Pulembang     | hómeta           |
| 12.1             | 1,411                     | ADUSTRIMA MAURAGAME A 30YO FAST                             |                                                            | <b>ERDARATT</b>                                                            |             | 3875 Lotok F akto        | Arbleum                                |        | 39.80                       | 425,000              |                |       | 2023 Palenbarg     | bdoneta          |
|                  | U.S. Financial            | INDUSTRIMALMAGINAGAN LLKS Tuban Ale 2008003                 |                                                            | Sakanant.                                                                  |             |                          | 38123 Kelon Bunga Az Sig Minum         |        | 21,800                      | 45,0000.04           |                |       | DICTOR Pullersband | <b>bores</b>     |
| 12.10            | Solute Chandra            | ADJSTRIMMANWPAGAN J. Sager No.20                            |                                                            | <b>Eakarani</b>                                                            |             |                          | JEE Enterviewer Like Step Miners       |        | 18, 800                     | 硫酸铜盐                 |                |       | DOM Painting       | hdowski          |
|                  | Kamavar, SE               | ADJSTRIMM/MAN/RAGAN J.A May ZenAb 59                        |                                                            | Balanni                                                                    |             |                          | String Lebon Bongs Air Minor Ip/Manu   |        | 35,900                      | 新闻区                  |                |       | D20 Painting       | hóres)           |
|                  | PT Depo Alia              |                                                             | ADUSTRIMMUMMURBGANI J.A.KS TyberAb BRREBERGET IN           | Kalifoni                                                                   | 382         |                          | <b>BT Meng Bar 2   Air Blue Minery</b> |        | 5.30                        | 松明日                  |                |       | 2010 Palentung     | bores)           |
|                  | PT Tira Osmesis           | ENDUSTRIMINUM/MAGANE A Sugar No.26Ket Sulang                |                                                            | Kalidoni                                                                   |             | <b>STRESHLAT</b>         | Air Sias Minery                        |        | 9,700                       | 史前8                  |                |       | 2016 Palenbarg     | <b>Indonesia</b> |
|                  | Einra Qua                 |                                                             | ADUSTFININUM/V/FINGAN   J. May Zen No 58 Ket. Sei Seimouh  | Kalidoni                                                                   |             | <b>CITER CARDON</b>      | At MountsVilare                        |        | 30.30                       | 初期通信                 |                |       | 2016 Palentung     | <b>Indonesia</b> |
| 12.81            | TViest-Atent              | ADJSTRIMMUNAV/PAGAN J. Cedi Villag No. ITRT J.              |                                                            | Businked                                                                   | 演戏设备        |                          | Air Mixum                              |        | 30.00                       |                      | -308 Bal       |       | 2016 Palenbarg     | hátrežia         |
| 12%              | CAM Byttle                | ADJSTRIMMUMANIPAGAN J. T. SartNo N PIT29 RV                 |                                                            | Battled                                                                    | 治理四面        |                          | Az Minum                               |        | 39.30                       | L398 B#              |                |       | 2016 Pulerabang    | Indonesia        |
| 12.29            | OAM Arkela                | INDUSTRIMMUMANV/RBGAN J. Raya Separat No.23 RT.27           |                                                            | <b>Buick Keep</b>                                                          |             | 201002446                | <b>Ju Meum</b>                         |        | 20,300                      | 17, 1869 1544        |                |       | 2010 Palenbang     | <b>Indonesia</b> |
|                  | 12.21 0464 888            | ENEXISTINAMENAS/URBICANE JL EU VANEHANIM TWURT              |                                                            | <b>Building</b>                                                            | 20257-0104  |                          | Air Minum                              |        |                             | 10,050 189,000 0.4   |                |       | 2010 Palent and    | <b>Bottness</b>  |

Tabel 1 Sampel Data Industri Kecil Menengah Sektor Pangan

#### .**3.2 Rancangan Penelitian**

Pada analisa ini akan dibahas mengenai Persiapan data mencakup semua kegiatan untuk membangun *dataset* penjualan, untuk menghasilkan informasi sesuai dengan urutan yang sudah ditentukan.

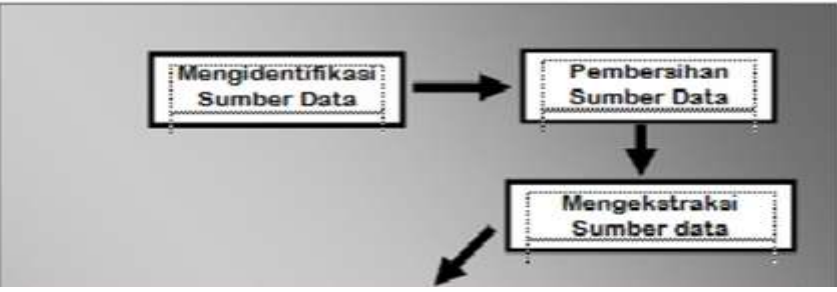

Gambar 1 Rancangan Penelitian

Berikut ini penjelasan dari rancangan penelitian diatas :

- 1. Mengidentifikasi Sumber Data Mengidentifikasi sumber data adalah mengumpulkan data mentah berupa *file Microsoft Excel*, yang di dapat dari Dinas Perindustrian Kota Palembang*.*
- 2. Pembersihan Sumber Data

Pembersihan sumber data yang berupa *file Microsoft Excel*. Di mulai dengan cek sumber data apabila terdapat missing value noise (data kosong atau data rusak) agar dapat di gunakan pada proses ekstraksi sumber data ke dalam Aplikasi Tableu menjadi sebuah *database.*

3. Mengekstraksi Sumber Data

Proses ekstraksi sumber data merupakan data yang masih berbentuk *file Microsoft Excel* ke database pada Aplikasi Tableu dan disimpan sementara bertujuan agar data tersebut lebih mudah untuk menjalankan ETL *(Extract Transform Load*) Pada Aplikasi Tableu nantinya*.* 

#### **3.3 Eksekusi Data**

Berikut ini tahapan ETL (Extracticion, Transformation, Loading). Dalam tahap ini dilakukan pengujian terhadap alur proses sistem dimana sistem ini akan memanfaatkan data yang ada dari sistem penjualan pada Dinas Perindustrian Kota Palembang yaitu:

#### **1)** *Data Selection*

Data yang digunakan dalam penelitian ini berasal dari data industri kecil menengah sektor pangan tahun 2020. Kemudian data yang berisi informasi data nama perusahaan, nama pemiliki, jalan/desa, kecamatan, telp, nipiki, klui, jenis produk, produksi, stnn, nilai investasi dan tenaga kerja. Dari semua atribut yang ada pada tabel data industri kecil menengah sektor pangan akan dibuat tabel baru sebagai berikut ini:

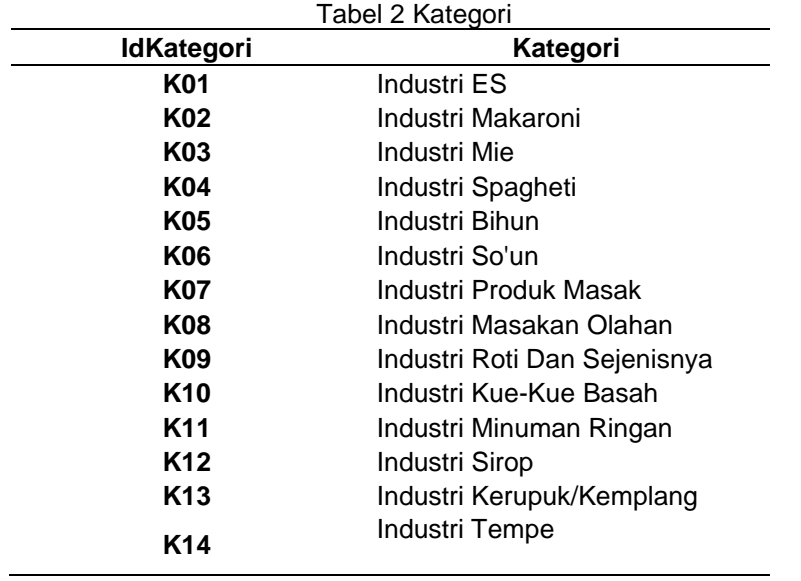

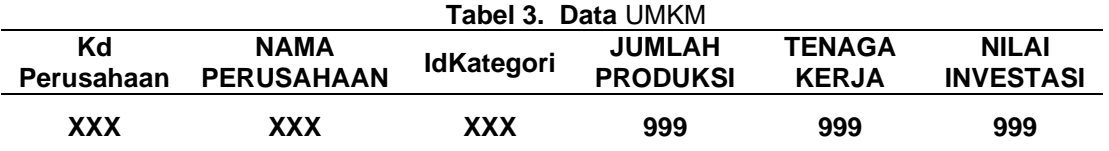

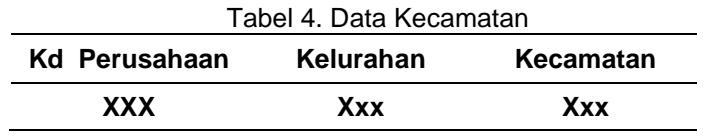

*Pemanfaatan Business Intelligence untuk Visualisasi Data…… (Ilman Zuhri Yadi)*

# **2)** *Preprocessing*

Pada tahapan ini *Preprocessing* ini akan dilakukan proses integrasi data untuk menghubungkan tabel data kategori, kapasitas produksi dan tenaga kerja selanjutnya dilakukan proses data cleaning untuk menghasilkan *dataset* yang bersih sehingga dapat digunakan dalam tahap berikutnya.

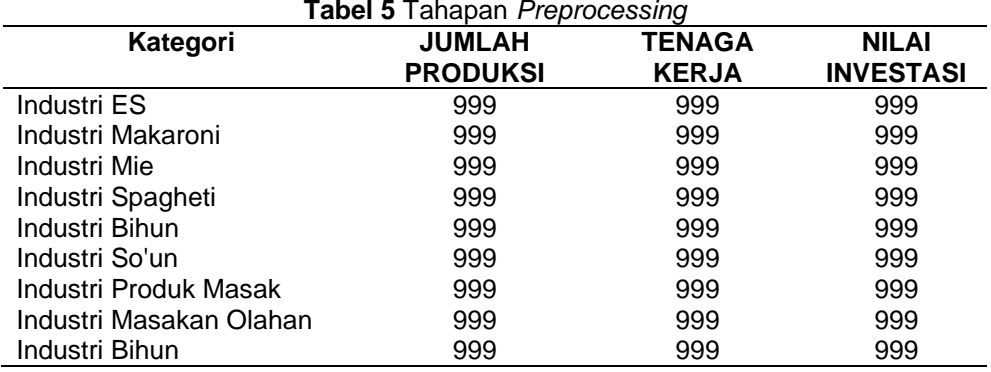

# **3) Data** *Cleaning*

Pada tahapan ini data yang tidak *relevan, missing value,* dan *redudant* harus dibersihkan [16]. Hal ini dikarenakan data yang *relevan,* tidak *missing value,* dan tidak *redudant* merupakan syarat awal dalam melakukan data mining. Suatu data dikatakan *missing value* jika terdapat atribut dalam *dataset* yang tidak berisi nilai atau kosong, sedangkan data dikatakan *redudant*  jika dalam satu *dataset* terdapat lebih dari satu *record* yang berisi nilai yang sama, setelah melakukan cleaning terhadap data yang tidak memenuhi syarat akan dihapus.

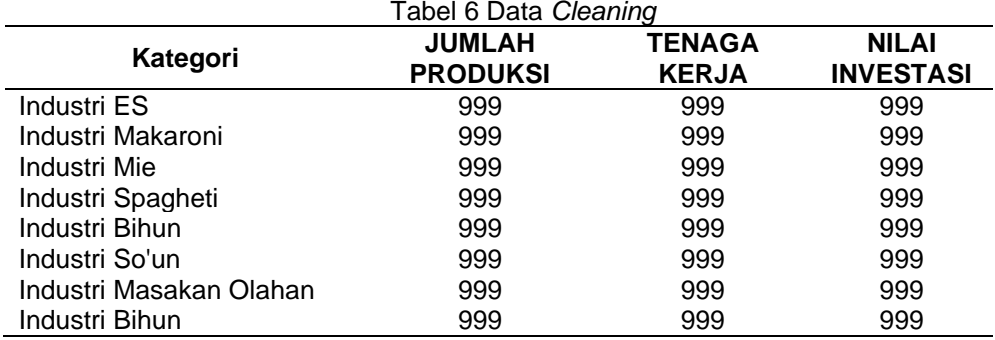

# **3.4** *Transformation*

Tahapan *Transformation* merupakan tahap merubah data kedalam bentuk yang sesuai. Perubahan awal yang dilakukan yaitu menambah atribut baru yaitu kategori, jumlah produksi dan nilai ivestasi.

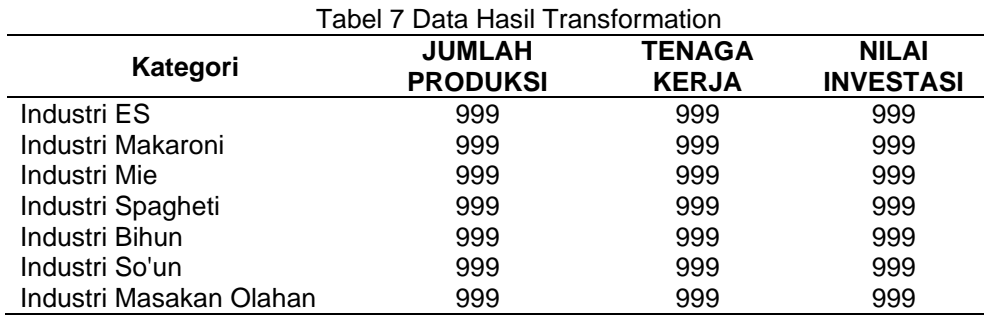

#### **3.5 Implementasikan pada** *Tableau*

*Data source* yang akan diolah ada proses ekstraksi yaitu pemindahan data yang telah di bersihkan dari *bentuk file Microsoft Excel* ke dalam bentuk Aplikasi Tableu setelah selesai akan dilakukan pembuatan bentuk skema dari tiga tabel yang sudah di pindahkan ke *dalam Aplikasi Tableu* [17]*.*

| Data Help<br><b>Tile</b>                |         | umkm (Tableau Public)                                      |  |  |  |  |  |
|-----------------------------------------|---------|------------------------------------------------------------|--|--|--|--|--|
| 4-10.000                                |         | Q G O   图 逻 图   D 图 图 】 之 图 : [ D D 图 】 图 ·<br><b>TEMP</b> |  |  |  |  |  |
| Connections<br>upload                   | $\circ$ | <sup>□</sup> upload.csv+ (Multiple Connections)            |  |  |  |  |  |
| <b>Tax the</b><br>kategori<br>Text blue |         | Natingpril.cov                                             |  |  |  |  |  |
| Files:                                  | a       |                                                            |  |  |  |  |  |

Gambar 2. Membuat *project* awal pada *Aplikasi Tableu*

Untuk tahapan ini dilakukan mengektraksi data *Microsoft Excel ke database* dan terbentuklah Skema untuk diolah menggunakan Aplikasi Tableu.

# **4. Hasil dan Pembahasan**

#### **4.1. Hasil Penelitian**

Berdasarkan dari proses analisa seperti proses selection data, preprocessing atau cleaning data, data integration dan transformation data, yang telah di lakukan pada bab sebelumnya maka dibangunlah sebuah sistem khusus untuk mendukung proses visualisasi data dan pemetaan Visualisasi Data Industri Kecil Menengah Sektor Pangan. Hasil dari visualisasi data dan pemetaan Visualisasi Data Industri Kecil Menengah Sektor Pangan ini dibuat menggunakan perangkat lunak TableAU.

Setelah melakukan analisa data industri kecil menengah sektor pangan di Dinas Perindustrian Kota Palembang, analisa ini berakhir dengan melakukan proses menampilkan visualisasi data, maka hasil yang dicapai oleh penulis adalah informasi mengenai Visualisasi Data Industri Kecil Menengah Sektor Pangan menggunakan aplikasi tableu dari tabel industri kecil menengah kategori makanan yang kemudian menghasilkan informasi visual kategori produk, jumlah produksi, jumlah tenaga kerja dan nilai investasi.

Pada sub bab ini akan dibahas dalam proses menampilkan informasi data akan dilakukan dengan menggunakan aplikasi tableu. Aplikasi ini tidak memiliki koneksi ke sebuah database karena dataset yang akan dimasukan dianggap sudah bersifat statis atau tidak ada perubahan nilai atau atribut. Dataset yang akan diolah diharuskan bertipe CSV (comma separated values). Hasil dari proses ini adalah informasi yang nantinya dijalankan dengan menggunakan tableu. Adapun informasi ini memiliki sub-sub menu sebagai berikut:

#### **4.2** *Upload* **Data dan Join**

Upload Data dan Join data akan dilakukan dengan menggunakan aplikasi tableu. Proses ini akan digunakan untuk memilih file yang diolah melalui file csv kemudian melakukan proses join terhadap data kategori dan umkn tersebut.

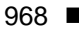

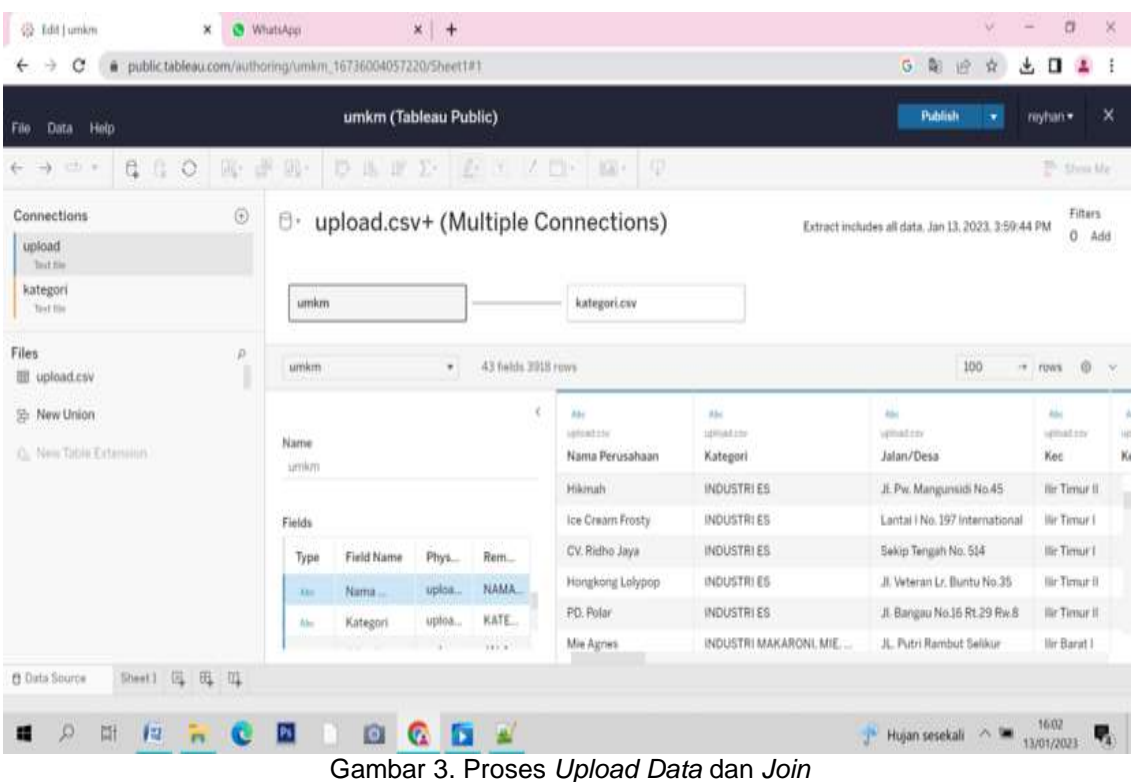

Dalam upload data dan join ini tahapan yang dilakukan yaitu dengan memilih tombol upload, kemudian akan menampilkan beberapa tab dan field serta recordnya.

#### **4.3 Visualisasi Berdasarkan Tahun**

Visualisasi data akan menampilkan file apa saja yang akan dicari informasinya dengan menggunakan aplikasi tableu. Proses ini akan digunakan untuk memilih field mana saja yang digunakan untuk ditampilkan informasinya seperti informasi kategori, tenaga kerja dan kapasitas produksi berdasarkan tahun.

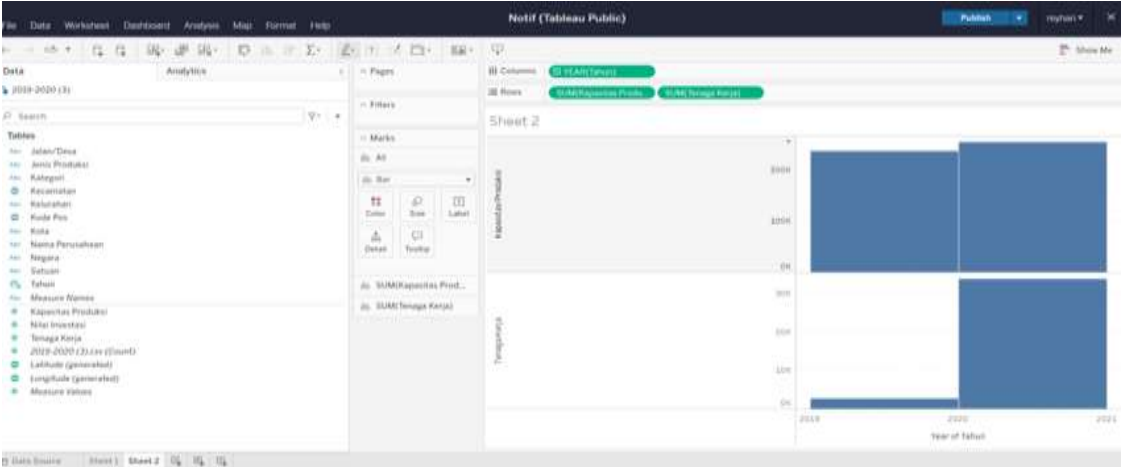

Gambar 4. Proses *Visualisasi* Berdasarkan Tahun

#### 4.4 **Visualisasi Berdasarkan Kecamatan**

Visualisasi data akan menampilkan field apa saja yang akan dicari informasinya dengan menggunakan aplikasi tableu. Proses ini akan digunakan untuk memilih field mana saja yang digunakan untuk ditampilkan informasinya seperti berdasarkan kecamatan.

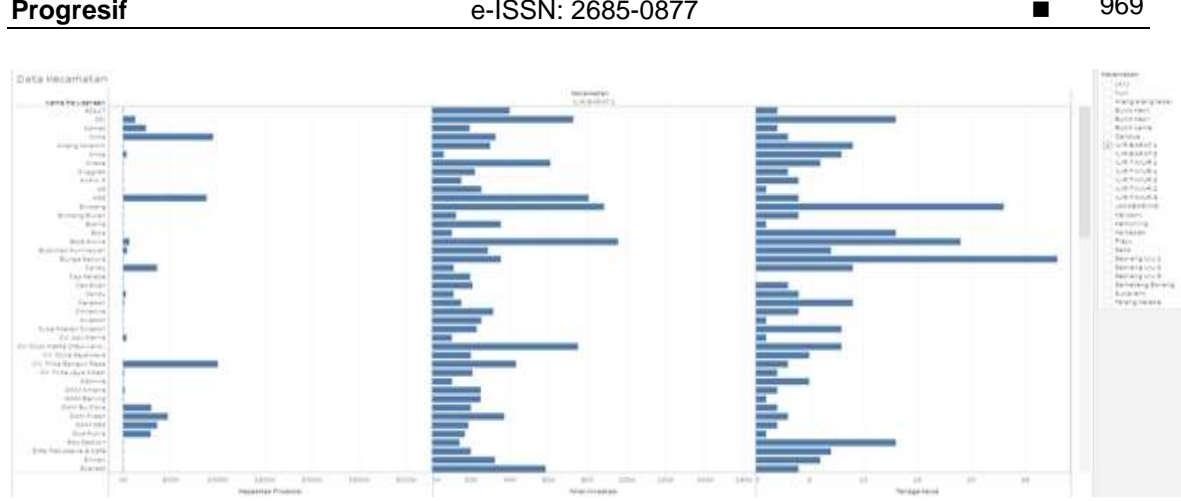

 $060$ 

**Gambar 5.** Proses Visualisasi Berdasarkan Kecamatan

Dalam proses visualisasi ini tahapan yang dilakukan yaitu dengan memilih field dari data kapasitas produksi, kemudian klik drag ke columns filed dan kecamatan ke rows, maka akan ditampilkan nama informasi visualasi grafik berdasarkan kecamatan.

# **4.5** *Visualisasi* **Berdasarkan Jenis Produksi**

*Visualisasi* data akan menampilkan field apa saja yang akan dicari informasinya dengan menggunakan aplikasi tableu. Proses ini akan digunakan untuk memilih field mana saja yang digunakan untuk ditampilkan informasinya seperti berdasarkan jenis produksi.

Dalam proses *visualisasi* ini tahapan yang dilakukan yaitu dengan memilih *field* dari data kapasitas produksi*,* kemudian klik drag ke columns filed dan jenis produksi ke rows, maka akan ditampilkan nama informasi visualasi grafik berdasarkan jenis produksi.

# **4.6** *Visualisasi* **Berdasarkan Kelurahan**

*Visualisasi* data akan menampilkan field apa saja yang akan dicari informasinya dengan menggunakan aplikasi tableu. Proses ini akan digunakan untuk memilih field mana saja yang digunakan untuk ditampilkan informasinya seperti berdasarkan kelurahan.

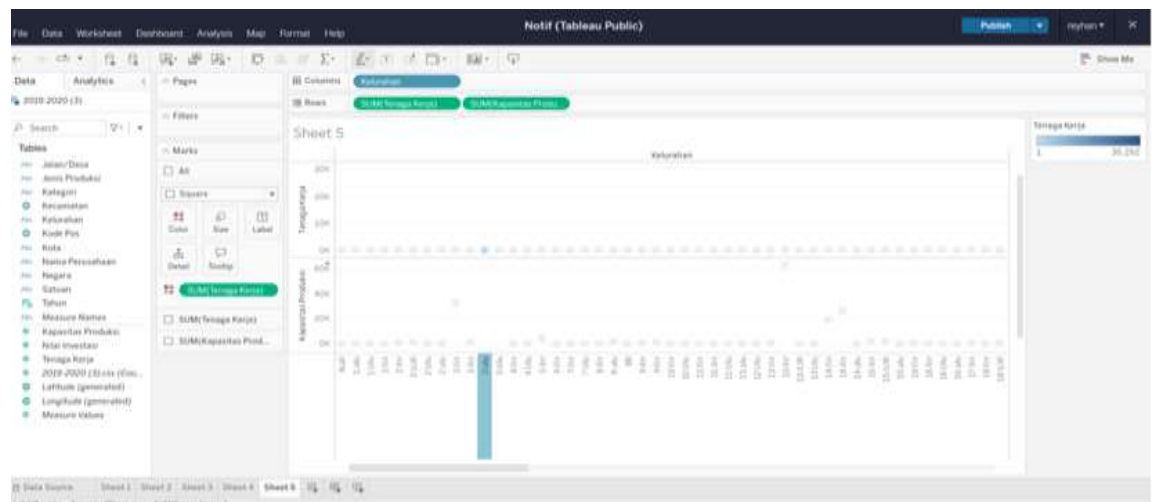

Gambar 6. Proses *Visualisasi* Berdasarkan Jenis Produksi

# **4.7** *Visualisasi* **Berdasarkan Kelurahan**

*Visualisasi* data akan menampilkan field apa saja yang akan dicari informasinya dengan menggunakan aplikasi tableu. Proses ini akan digunakan untuk memilih field mana saja yang digunakan untuk ditampilkan informasinya seperti berdasarkan kelurahan.

Dalam proses visualisasi ini tahapan yang dilakukan yaitu dengan memilih field dari data kapasitas produksi, kemudian klik drag ke columns filed dan kelurahan ke rows, maka akan ditampilkan nama informasi visualasi grafik berdasarkan kelurahan.

#### 970 ■

| File Cuta<br>Worksheet                                                                                              | Destitioners :<br>Aristysm<br>Mag                                   | Starmer Help          | Notif (Tableau Public)<br>Publish                            |                      | ×<br>mitun +          |
|----------------------------------------------------------------------------------------------------|---------------------------------------------------------------------|-----------------------|--------------------------------------------------------------|----------------------|-----------------------|
| $+ - + +$<br>12                                                                                                    | 国。<br>15<br>w<br>UG-<br>n.                                          | $\mathbb{R}^n$ . Ex-  | <b>We are in the filter for</b>                              |                      | <sup>25</sup> Show Ma |
| Data.<br>Arudytein                                                                                                  | in Pages                                                            | <b>III</b> Generators | <b>Refunding</b>                                             |                      |                       |
| 4 2010 2020 (3)                                                                                                    | <b>STATISTICS</b><br>to Finana                                      | 19 Road               | <b>SUARRADOMERI PIONA</b><br><b>SEIRAC Romagni Avenuel A</b> |                      |                       |
| 21 Seatth<br>$V + - r$                                                                                              |                                                                     | Sheet S               |                                                              | <b>Torrega Hards</b> |                       |
| Tables                                                                                                    | <b>WWW</b><br>IN MARKE                                              |                       | Victorialista                                                |                      | 36,250                |
| Jon Johan/Deca<br>For Janeta Physicalate                                                                            | CT AN                                                               | $30\%$                |                                                              |                      |                       |
| Jon Kategory                                                                                                    | Cl frasers<br>$\frac{1}{2}$                                         | <b>Allen</b>          |                                                              |                      |                       |
| <b>Q</b> Recombines<br>Aid. Kelunahan<br>C Kiede Pos.                                                               | m<br>$\frac{D}{\hbar\omega}$<br>$\frac{\pi i}{1+\alpha}$<br>Lisbell | 10m                   |                                                              |                      |                       |
| For Hesta<br>Inc. Histia Person/seen<br>Jon Pengara                                                                 | $-57$<br>$\frac{d\epsilon}{dm}$<br>Asian                            | ыž                    |                                                              |                      |                       |
| Jon Gatown<br>Tahuan<br>п.                                                                                          | 12.4<br><b>ILIMI Terraga Parter</b>                                 | A/A                   |                                                              |                      |                       |
| <b>Measure Names</b><br>Reporting Fredaker.<br>Patai Investas/                                                      | [7] SUM/Tensas Kinije)<br>[7] SUANKapastan Pictol                   | <b>SOK</b><br>$-0.01$ | and the state and the children and                           |                      |                       |
| <b>Tennga Hotte</b><br>2019 2020 (Block Hotel)<br>Latitude (personated)<br>Longitude (generated).<br>Measure Values |                                                                     |                       |                                                              |                      |                       |

Gambar 7. Proses *Visualisasi* Berdasarkan Kelurahan

Dalam proses visualisasi ini tahapan yang dilakukan yaitu dengan memilih field dari data kapasitas produksi, kemudian klik drag ke columns filed dan kelurahan ke rows, maka akan ditampilkan nama informasi visualasi grafik berdasarkan kelurahan.

#### **4.8 Pemetaan**

Dengan menggunakan data umkm dan kategori, dimana proses ini digunakan untuk melakukan informasi geografi mengenai data berdasarkan kode pos dari setiap kecamatan. Bierkut ini view data dan pemetaan terlihat seperti gambar di bawah ini.

|                      |                                                                     |                                |                           |                                      | public,tableau.com/vizql/v_202242302100026/javascripts/hybrid-window/min/index.html?id=1gpu27qn4%245gta-xd-m0-uh-q1vxw8 |                                            |                                       |  |  |  |  |
|----------------------|---------------------------------------------------------------------|--------------------------------|---------------------------|--------------------------------------|----------------------------------------------------------------------------------------------------|--------------------------------------------|---------------------------------------|--|--|--|--|
| Tabs<br>$\epsilon$   | F Show Fields<br>Summary 906 rows 7 fields<br><sup>p</sup> Download |                                |                           |                                      |                                                                                                    |                                            |                                       |  |  |  |  |
| Summary              | Abc                                                                 | ä                              | ۰                         | Abe                                  | ٥                                                                                                    | ۰                                          |                                       |  |  |  |  |
| <b>Ell</b> Full Data | 2019-2020 (3) etc.<br>Jenis Produksi                                | 2019-2020 (3) r34<br>Kecamatan | 2010-2020 (2)<br>Kode Pos | 2019-2020 (3).cav<br>Nama Perusahaan | 2019-2020 Cliens<br>Latitude (generated)                                                                                | 2019-2020 (2).cov<br>Longitude (generated) | 2019-2020 Chase<br>Kapasitas Produksi |  |  |  |  |
|                      | Pengemasan Cuka Makan                                               | Talang Kelapa                  | 30163                     | Victoria                             | 34,25560                                                                                                    | $-85.16780$                                | 11.00                                 |  |  |  |  |
|                      | Tepung Gula, Ketan Beras                                            | Sukarami                       | 30117                     | Unyil                                | 33.58260                                                                                                    | -8513080                                   | 10.00                                 |  |  |  |  |
|                      | Tepung Beras, Ketan                                                 | Sukarami                       | 30151                     | Asli                                 | 34 38050                                                                                                    | -84.37180                                  | 120.00                                |  |  |  |  |
|                      | Sylrup Susu                                                         | Sukarami                       | 30117                     | Yusuf                                | 33.58260                                                                                                    | -85.13080                                  | 180.00                                |  |  |  |  |
|                      | So'un dan Bihun                                                     | Sukarami                       | 30151                     | Pohon Aren                           | 34,38050                                                                                                    | -84.37180                                  | 20.75                                 |  |  |  |  |
|                      | Su'un                                                               | Sukarami                       | 30151                     | Sumber Rezeki                        | 34,38050                                                                                                    | -84.37180                                  | 63.10                                 |  |  |  |  |
|                      | Su'un                                                               | Sukarami                       | 30151                     | Ind. Makanan                         | 34.38050                                                                                                    | $-84.37180$                                | 15.00                                 |  |  |  |  |
|                      | Su'un                                                               | Sukarami                       | 30151                     | Cap Pohon Aren                       | 34,38050                                                                                                    | -84,37180                                  | 400.00                                |  |  |  |  |
|                      | Slei Pisang                                                         | Sukarami                       | 30117                     | Lestari                              | 33.58260                                                                                                    | $-85.13080$                                | 5.00                                  |  |  |  |  |
|                      | Sirop & Limun                                                       | Sukarami                       | 30123                     | Mawar Indah                          | 34.24470                                                                                                    | $-84.85220$                                | 100.00                                |  |  |  |  |

Gambar 8. View Data

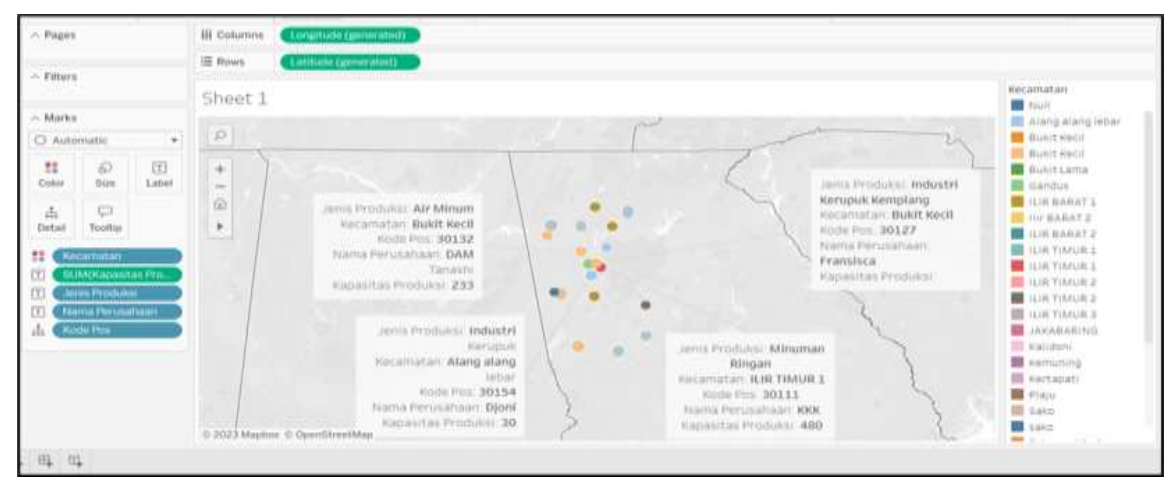

Gambar 9. Proses *Show Me* Pemetaan

Dalam proses *Show Me* ini tahapan yang dilakukan yaitu dengan memilih *field*  kecamatan*,* kemudian secara otomatis pada columns akan terisi longitude dan rows akan terisi latitude dengan medeteksi kode pos dari setiap daerah untuk menampilkan informasi geografi.

#### **4.9 Hasil Dashboard**

Hasil *dashboard* pada UMKM sesuai dengan data Dinas Perindustrian yang ada dikota Palembang ditampilkan dengan format penggabungan dari hasil sheet menampilkan informasi nama perusahaan beserta industri kecil dan menengah, peta, kecamatan, jeni produksi dan kapasitas produksi adalah sebagai berikut.

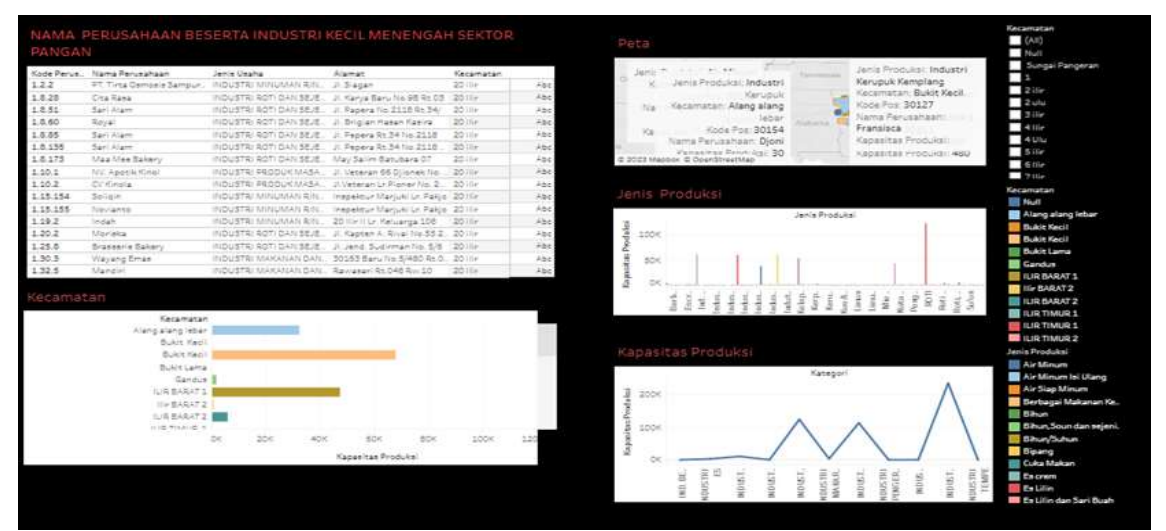

Gambar 10. Dashborad UMKM Kota Palembang

# **5. Simpulan**

Berdasarkan hasil penelitian penulis yang dilakukan serta pembahasan yang dilakukan oleh penulis maka dapat diambil kesimpulan bahwa: Sesuai dengan tujuan penelitian ini yaitu Pemanfaatan Business Intelligence untuk Visualisasi Data Industri Kecil Menengah Sektor Pangan menggunakan Tableau (Studi Kasus Dinas Perindustrian Kota Palembang) yang dapat digunakan untuk melakukan evaluasi informasi UMKN manakan produksi yang paling banyak dan daerah manakah.

menampilkan informasi visualisasi diharapkan dapat memudahkan mendapatkan informasi mengenai data umkm sektor pangan yang paling banyak dalam proses produksi dan bernilai investasi yang besar.

Dihasilkan informasi data visualisasi data umkm yang paling banyak kapasitas produksi yaitu industri minuman ringan dan yang paling banyak nilai investasi adalah industri minuman ringan dan paling banyak membuka lapangan kerja adalah industry kerupuk.

#### **Daftar Referensi**

- [1] Z. N. Husni dan I. Mukhlash, "Implementasi Business Intelligence Pada Manajemen Report Bank XYZ," *Jurnal Sains dan Seni ITS*, vol. 3, no. 2, hlm. A16–A21, 2014.
- [2] A. Zikri, J. Adrian, A. Soniawan, R. Azim, R. Dinur, dan R. Akbar, "Implementasi Business Intelligence untuk Menganalisis Data Persalinan Anak di Klinik Ani Padang dengan Menggunakan Aplikasi Tableau Public," *join*, vol. 2, no. 1, pp. 20-31, Jul 2017, doi: 10.15575/join. v2i1.70.
- [3] S. Maesaroh, R.R. Lubis, L.N. Husna, R. Widyaningsih, & R. Susilawati, "Efektivitas Implementasi Manajemen Business Intelligence pada Industri 4.0". *ADI Bisnis Digital Interdisiplin Jurnal*, vol. 3, no. 2, pp. 1-8, 2022.
- [4] S.R. Puteri, "Analisis Visualisasi Data Kecamatan Kertapati menggunakan Tableau Public. *JUPITER (Jurnal Penelitian Ilmu dan Teknik Komputer)*, vol. 14, no. 2, pp. 366-373, 2022.
- [5] Zikri, et al. Implementasi Business Intelligence untuk Menganali.pdf., 2017
- [6] S.R. Puteri, "Analisis Visualisasi Data Kecamatan Kertapati menggunakan Tableau Public. *JUPITER (Jurnal Penelitian Ilmu dan Teknik Komputer)*, vol. *14, no. 2,* pp. 366-373, 2022.
- [7] R. Al. Ghivary, M. Mawar, N. Wulandari, & N. Srikandi, "Peran Visualisasi Data Untuk Menunjang Analisa Data Kependudukan Di Indonesia. *Pentahelix*, Vol. 1, No. 1, pp. 57-62, 2023.
- [8] D. Saepuloh, "Visualisasi Data Covid 19 Provinsi DKI Jakarta Menggunakan Tableau Data Visualization of Covid 19 Province DKI Jakarta Using Tableau bernama Severe Acute Respiratory Syndrome Perbedaan Tableau Desktop Tableau Public Open Source Berbayar (bukan open sourc. *J. Ris. Jakarta*, vol. *13, no. 2,* pp. 55-64, 2022.
- [9] I. K. Dewi, & Y.N. Kunang, "Visualisasi Data Fasilitas Kesehatan Kota Pagar Alam. In *Bina Darma Conference on Computer Science (BDCCS),* vol. 3, no. 4, pp. 817-828, 2021.
- [10] D. Hartama, "Analisa Visualisasi Data Akademik Menggunakan Tableau Big Data. *Jurasik (Jurnal Riset Sistem Informasi Dan Teknik Informatika)*, vol. 3, *pp.* 46-55, 2018.
- [11] S. Angreini, & E. Supratman, "Visualisasi Data Lokasi Rawan Bencana Di Provinsi Sumatera Selatan Menggunakan Tableau". *Jurnal Nasional Ilmu Komputer*, vol. 2, no. 2, pp. 135-147, 2021.
- [12] D. Pitaloka, & S.O. Kunang, "Analisis Visualisasi Data Koperasi di Dinas Koperasi UKM (Usaha Kecil Menengah) Perindustrian dan Perdagangan Kabupaten Sarolangun Provinsi Jambi Menggunakan Aplikasi Tableau". In *Bina Darma Conference on Computer Science (BDCCS),* Vol. 3, No. 2, pp. 288-301, 2021.
- [13] G. Purdawa, & I.Z. Yadi, "Pemanfaatan Business Intelligence Untuk Visualisasi Kawasan Hutan Lindung Di Wilayah Sumatera Selatan Menggunakan Power Bi (Studi Kasus Dinas Kehutanan Provinsi Sumatera Selatan)". In *Bina Darma Conference on Computer Science (BDCCS),* Vol. 3, No. 4, pp. 684-691, 2021.
- [14] I. D. G. D. B. Muku, I. P. A. Bayupati, & A. A. N. H. Susila, "Pengembangan Sistem Business Intelligence Dalam Monitoring Performa Perusahaan Multi Company. *SINTECH (Science and Information Technology) Journal*, vol. 6, no, 2, pp. 99-106, 2023.
- [15] A. Primadewi, T.A. Purnomo, & D. Sasongko, "Analisa Perancangan Sistem Pengelolaan Data UMKM berdasarkan Business Intelligence Development Model Framework. *Jurnal Sistem Komputer dan Informatika (JSON)*, vol. 3, no. 2, 209-215, 2021.
- [16] K. Bharat, "Bulletin of the Technical Committee on", 2021
- [17] S. Nugraha, "Implementasi Business Intelligence Untuk Visualisasi Data Milikki Thrift Shop," Fakultas Ekonomi dan Bisnis Universitas Pakuan, 2022.